# Руководство пользователя

## Блок сопряжения с компьютером DIB-6000

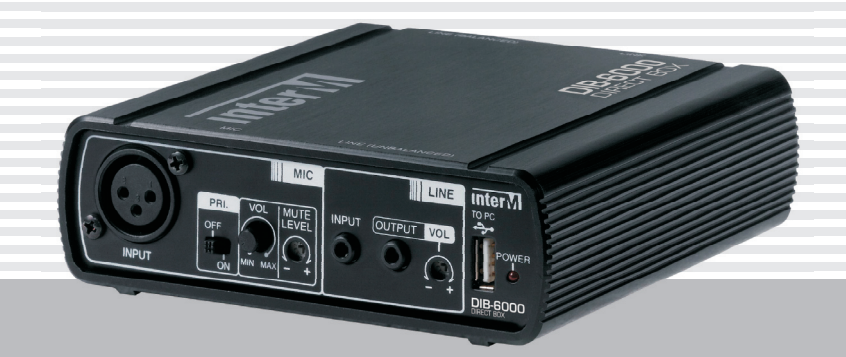

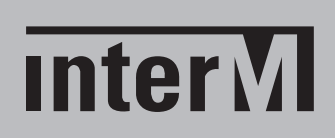

## Содержание

I

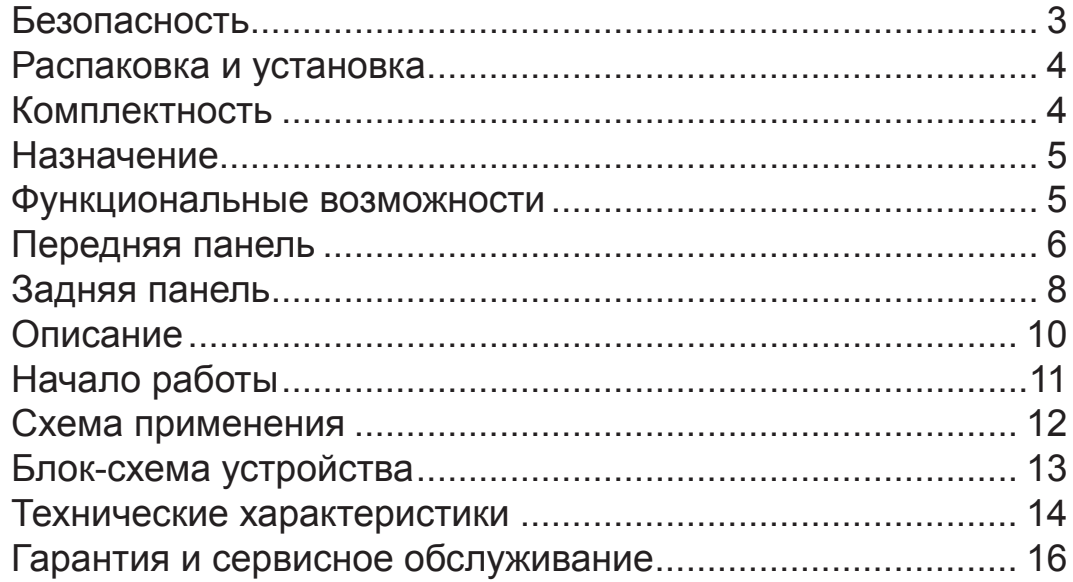

## Безопасность

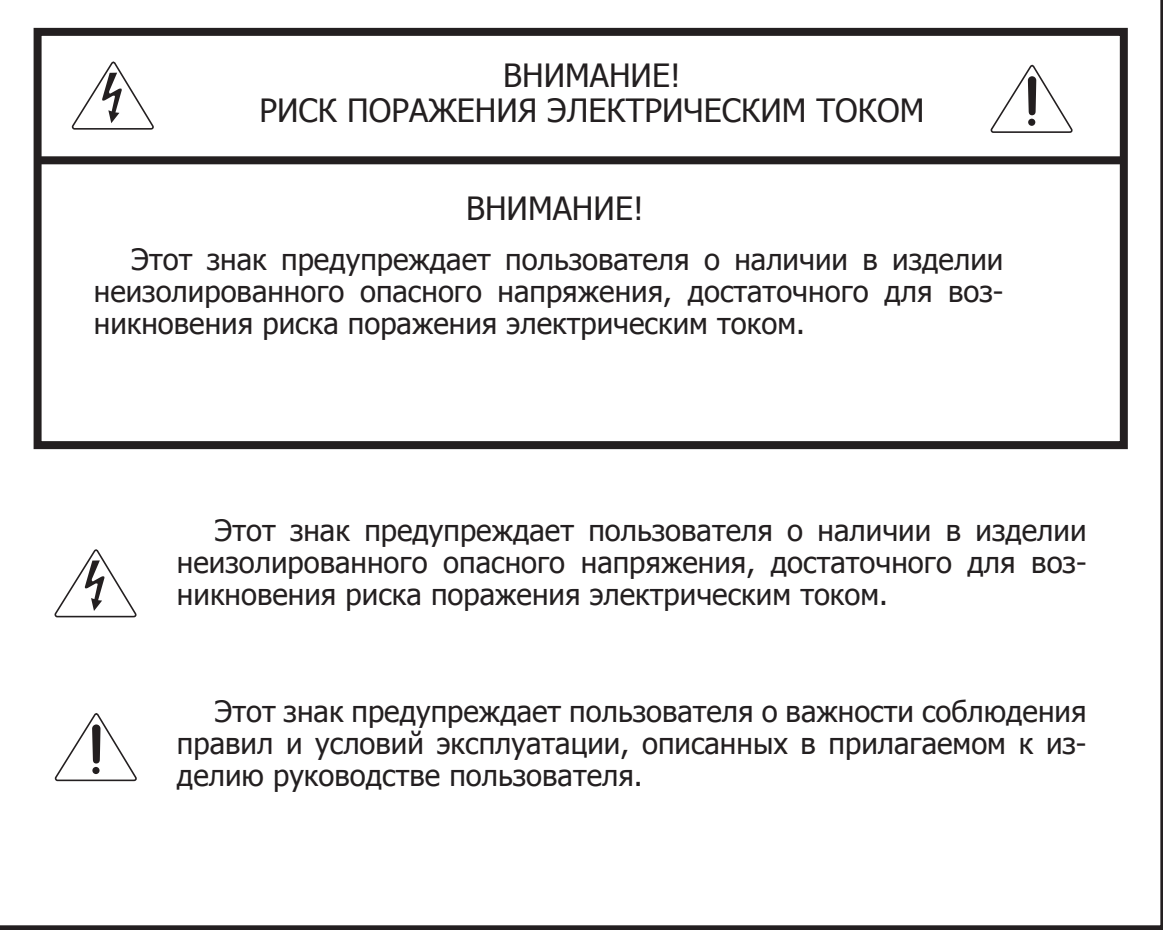

## Распаковка и установка

Установка и обслуживание в работе изделия не вызовут у Вас затруднений. Для ознакомления со всеми функциональными возможностями, а также для правильной установки и подключения устройства внимательно прочитайте настоящее руководство пользователя.

Аккуратно распакуйте изделие, не выбрасывайте коробку и другие упаковочные материалы. Они могут понадобиться, если Вам потребуется транспортировать устройство или обратиться в службу сервиса.

Использование устройства в условиях высокого уровня температуры, запыленности, влажности или вибрации может привести к изменению его характеристик или снижению срока эксплуатации.

#### **Для обеспечения надежной и долговременной работы изделия:**

- 1. Внимательно прочитайте настоящее руководство пользователя.
- 2. Сохраните руководство пользователя.
- 3. Соблюдайте требования безопасности.
- Выполняйте все инструкции настоящего руководства пользователя. 4.
- 5. Не устанавливайте изделие около воды.
- 6. Протирайте изделие только сухой тряпкой или салфеткой.
- 7. Не закрывайте вентиляционные отверстия устройства.
- 8. Не устанавливайте изделие возле источников тепла.
- 9. Обязательно заземляйте корпус изделия, если иное не оговорено производителем.
- Оберегайте от механического повреждения силовой кабель, а также разъемы и ро-10. зетки для подключения устройства к сети питания.
- 11. Используйте совместно с изделием только рекомендованные производителем аксессуары и приспособления.
- Отключайте изделие от сети питания, если оно не используется в течение длитель-12. ного периода.
- Для технического обслуживания и ремонта обращайтесь только в сервисные центры 13.представителей производителя. Сервисное обслуживание требуется в случаях неисправности, механического повреждения изделия или силового кабеля, попадания внутрь жидкости или посторонних металлических предметов.

### Комплектность

- 1. Блок сопряжения с компьютером.
- 2. USB-шнур.
- 3. Два аудиокабеля Jack 3,5 Jack 3,5
- 3. Руководство пользователя.

## Назначение

Блок DIB-6000 предназначен для сопряжения оборудования системы оповещения и музыкальной трансляции серии 6000 Inter-M с персональным компьютером и организации удаленного рабочего места оператора системы.

### Функциональные возможности

#### **• Конвертер USB — RS-485**

Для мониторинга состояния системы и управления оборудованием 6000-ой серии используется интерфейс RS-485. Компьютер оператора подключается через порт USB. Блок DIB-6000 обеспечивает необходимое преобразование интерфейсов.

#### **• Подключение микрофона**

Микрофон, подключенный к DIB-6000, может использоваться оператором для трансляции сообщений и объявлений в выбранные с помощью ПК зоны.

#### **• Удаление до 1000 м**

Интерфейс RS-485 обеспечивает удаление блока DIB-6000 от центрального оборудования системы до 1000 метров.

#### **• Согласование со звуковой картой ПК**

Звуковая карта компьютера может использоваться для музыкальной трансляции, а также для регистрации на жестком диске сообщений, выполняемых с помощью микрофонных панелей. Блок DIB-6000 обеспечивает согласование стереовхода и стереовыхода звуковой карты ПК с балансным монофоническим входом и выходом системы трансляции.

#### **• Регулировка уровня записи**

Регулятор блока DIB-6000 позволяет установить необходимый уровень громкости регистрируемых компьютером аудиосигналов.

#### **• Питание от USB-порта**

Для питания DIB-6000 используется постоянное напряжение +5 В от компьютерного USB-порта.

## Передняя панель

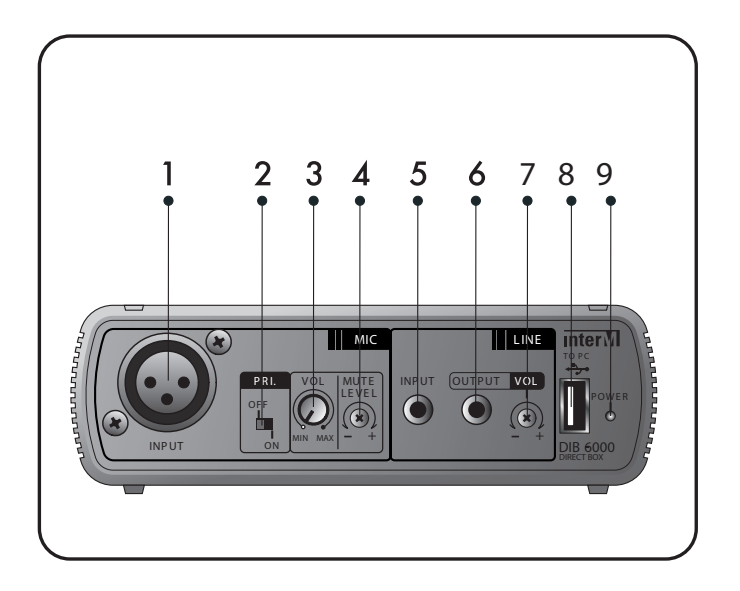

#### **1. Балансный микрофонный вход**

К данному входу при помощи разъема XLR male подключается динамический микрофон. Например: микрофонная панель RM-01 или MD-710.

#### **2. Переключатель режима приоритетности микрофонного входа**

При установке данного переключателя на отметку ON микрофонный вход имеет наивысший приоритет по сравнению с линейным стереовходом блока. При установке регулятора на отметку OFF сигнал на микрофонном входе будет микшироваться (смешиваться) с сигналом на линейном стереовходе.

#### **3. Регулятор громкости микрофонного входа**

Данный регулятор позволяет понижать или повышать уровень громкости подключенного динамического микрофона.

#### **4. Регулятор MUTE**

При помощи данного регулятора устанавливается уровень приглушения сигнала на линейном стереовходе. При повороте регулятора в сторону отметки «+» сигнал на микрофоном входе будет существенно приглушать сигнал на линейном стереовходе. При повороте регулятора в сторону отметки «–» сигнал на микрофонном входе будет микшироваться (смешиваться) с сигналом на линейном стереовходе.

#### **5. Линейный стереовход**

Данный вход предназанчен для подключения линейного выхода звуковой карты компьютера. В гнездо входа вставляется разъем Jack 3,5.

#### **6. Линейный стеревыход**

Данный выход предназначен для передачи акустического сигнала на вход звуковой карты компьютера. В гнездо выхода вставляется разъем Jack 3,5. Ипользуется для аудиорегистрации сигналов с микрофонных панелей на жестком диске компьютера.

#### **7. Регулятор громкости линейного стереовыхода**

Данный регулятор позволяет понижать или повышать уровень громкости линейного стереовыхода, чтобы не перегружать вход звуковой карты.

#### **8. Вход для подключения компьютера**

С помощью данного входа производится подключение персонального компьютера. В гнездо входа вставляется USB-разъем.

#### **9. Индикатор питания**

## Задняя панель

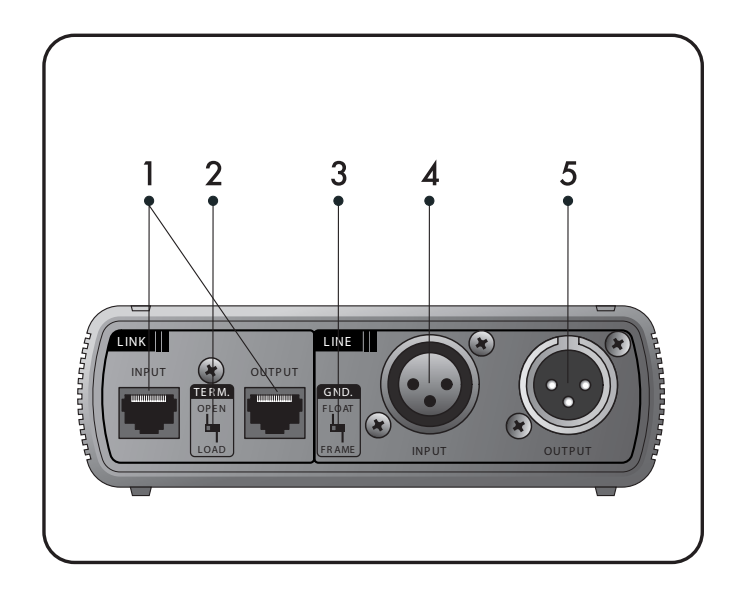

#### **1. Вход и выход Link шины управления RS-485**

Данные гнезда предназначены для подключения блока DIB-6000 к шине управления системы оповещения. К гнезду INPUT DIB-6000 подключается выход предыдущего прибора, гнездо OUTPUT DIB-6000 подключается ко входу следующего прибора. Подключение к гнездам производится при помощи стандартного кабеля витой пары и разъема 8P8C (RJ45). Назначение выводов гнезда представлено в таблице.

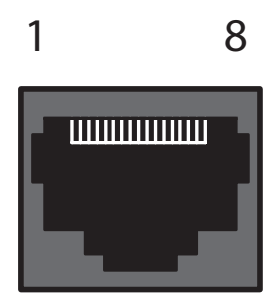

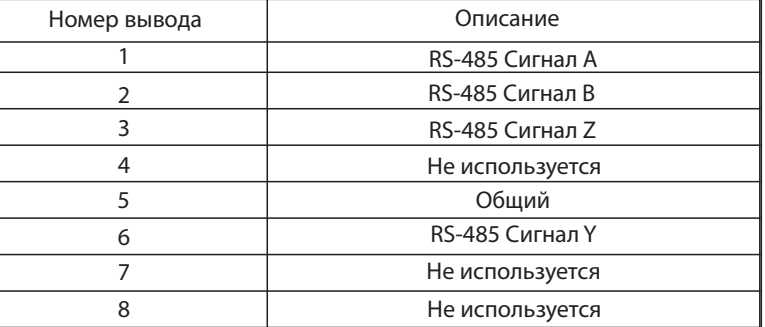

#### **2. Переключатель оконечной нагрузки RS-485**

Данный переключатель используется для организации шины управления системой оповещения. Если DIB-6000 устанавливается на концах шины управления (является первым или последним устройством в цепочке подключения), то переключатель должен находится на отметке LOAD. Если DIB-600 устанавливается внутри шины управления (является приемным и передающим устройством в цепочке подключения), то переключатель должен стоять на отметке OPEN. Несоблюдение данного правила приводит к неработоспособности всей системы оповещения.

#### **3. Переключатель Ground Switch**

При установке этого переключателя на отметку FRAME сигнальная земля линейного балансного входа (и выхода) будет объединена с землей по питанию блока DIB-6000.

При установке этого переключателя на отметку FLOAT сигнальная земля линейного балансного входа (и выхода) будет разделена с землей по питанию блока DIB-6000. Применяется для защиты от возникновения разности потенциалов на концах шины земли при большой протяженности линии.

#### **4. Линейный балансный вход**

Предназначен для приема акустического сигнала с выхода системы оповещения. Балансный акустический сигнал на этом входе преобразуется в небалансный и поступает на линейный стереовыход для подключения звуковой карты компьютера. В гнездо входа вставляется разъем XLR male.

#### **5. Линейный балансный выход**

Предназначен для передачи акустического сигнала на вход системы оповещения. Балансный акустический сигнал на этом выходе результат преобразования небалансного акустического сигнала, поступившего от звуковой карты на линейный стереовход блока DIB-6000. В гнездо входа вставляется разъем XLR female.

## Описание

Применение блока DIB-6000 совместно с другим оборудованием серии 6000 Inter-M позволяет использовать для мониторинга и управления системой оповещения и трансляции персональный компьютер. Устройство обеспечивает необходимое согласование всех интерфейсов и сигналов.

Дополнительно в блоке DIB-6000 предусмотрен вход для подключения динамического микрофона, например RM-01. Специальный переключатель позволяет установить для данного входа режим приоритетности. В этом случае при использовании микрофона будет автоматически приглушаться сигнал, подаваемый на линейный вход со звуковой карты компьютера. Степень приглушения устанавливается пользователем с помощью регулятора MUTE.

Применение DIB-6000 позволяет использовать линейный вход звуковой карты ПК для аудиорегистрации. Запись производится для выбранных пользователем источников сигнала, а доступ к записанным файлам осуществляется непосредственно из протокола событий — лог-файла, в котором регистрируются все действия и операции системы оповещения и трансляции. Уровень записи регулируется на передней панели DIB-6000.

Оборудование 6000 серии Inter-M позволяет реализовывать распределённые системы оповещения и управления эвакуацией для больших и сложных объектов. Наличие двух портов RS-485 в блоке DIB-6000 позволяет использовать его не только в качестве оконечного устройства, но и в качестве промежуточного.

Для оконечных устройств с помощью специального переключателя к свободному порту подключается терминальный резистор — согласованная нагрузка, обеспечивающая высокую помехоустойчивость при передаче сигналов. Интерфейс RS-485 обеспечивает максимальное удаление блоков до 1000 метров.

Питание блока DIB-6000 осуществляется от порта USB компьютера. Конструкция устройства предусматривает размещение на горизонтальной поверхности.

## Начало работы

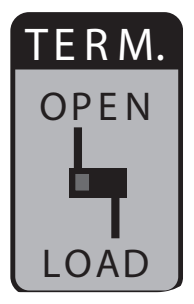

При подключении блока DIB-6000 к шине управления RS-485 необходимо произвести включение или отключение терминального резистора с помощью переключателя TERM.

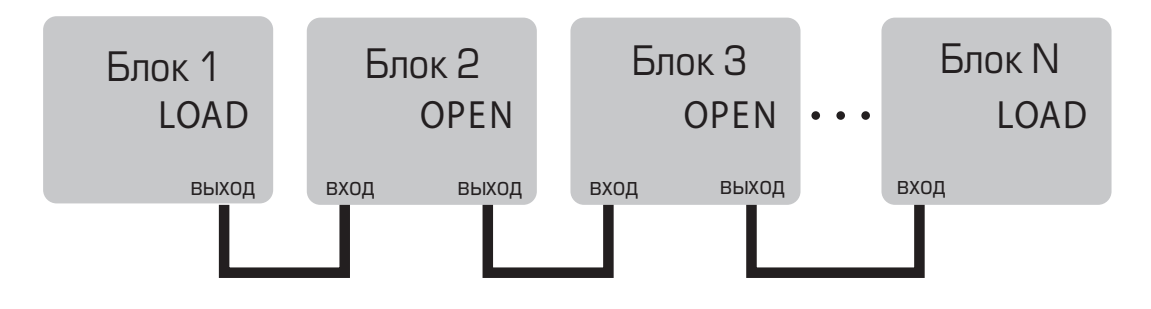

Если DIB-6000 образует или завершает шину управления, как Блок 1 и Блок N на рисунке, то переключатель TERM должен находится на отметке LOAD.

Если DIB-6000 является промежуточным звеном, как Блок 2 и Блок 3 на рисунке, то переключатель TERM должен стоять на отметке OPEN.

Несоблюдение данного правила приводит к неработоспособности всей системы оповещения.

## Схема применения

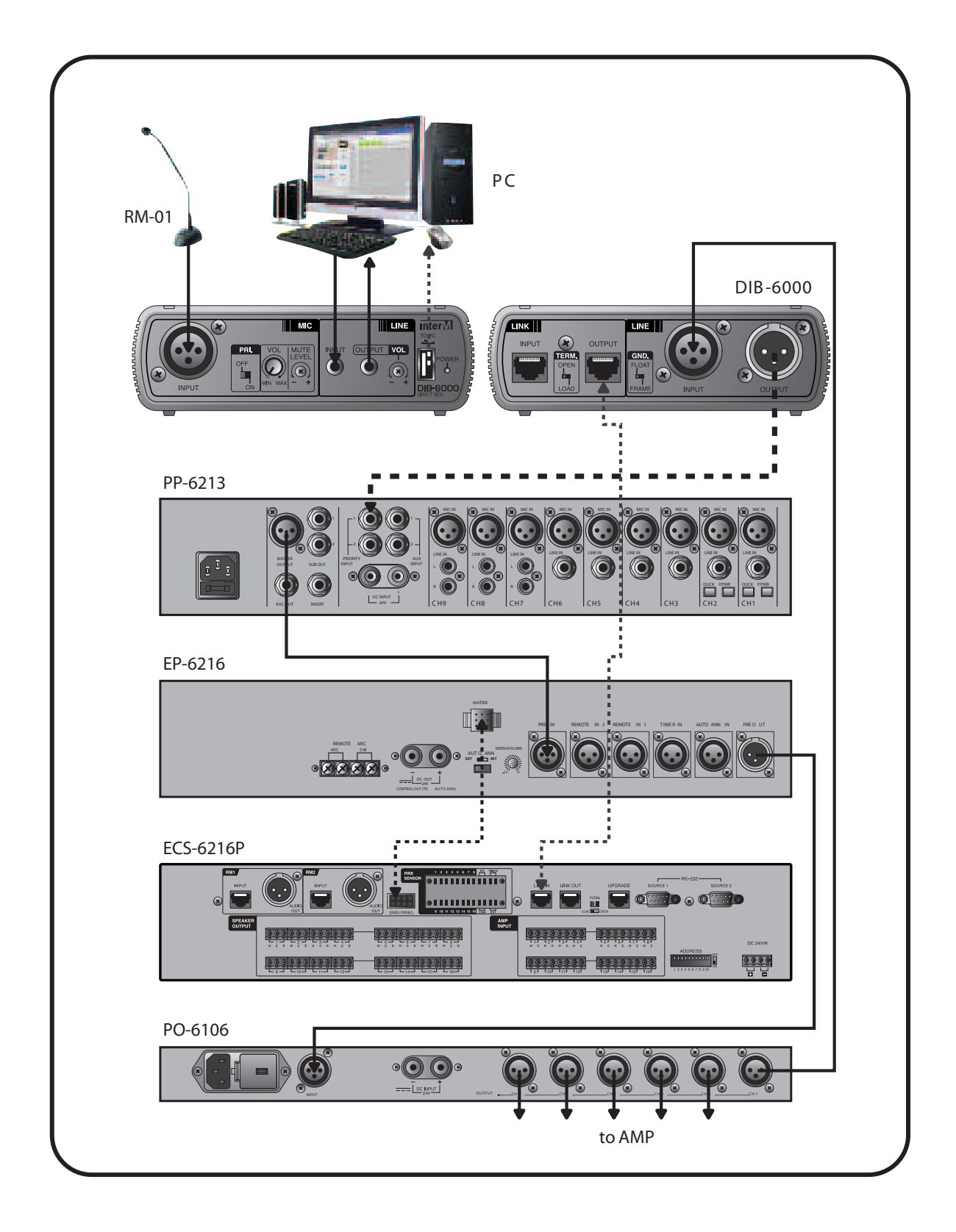

## Блок-схема устройства

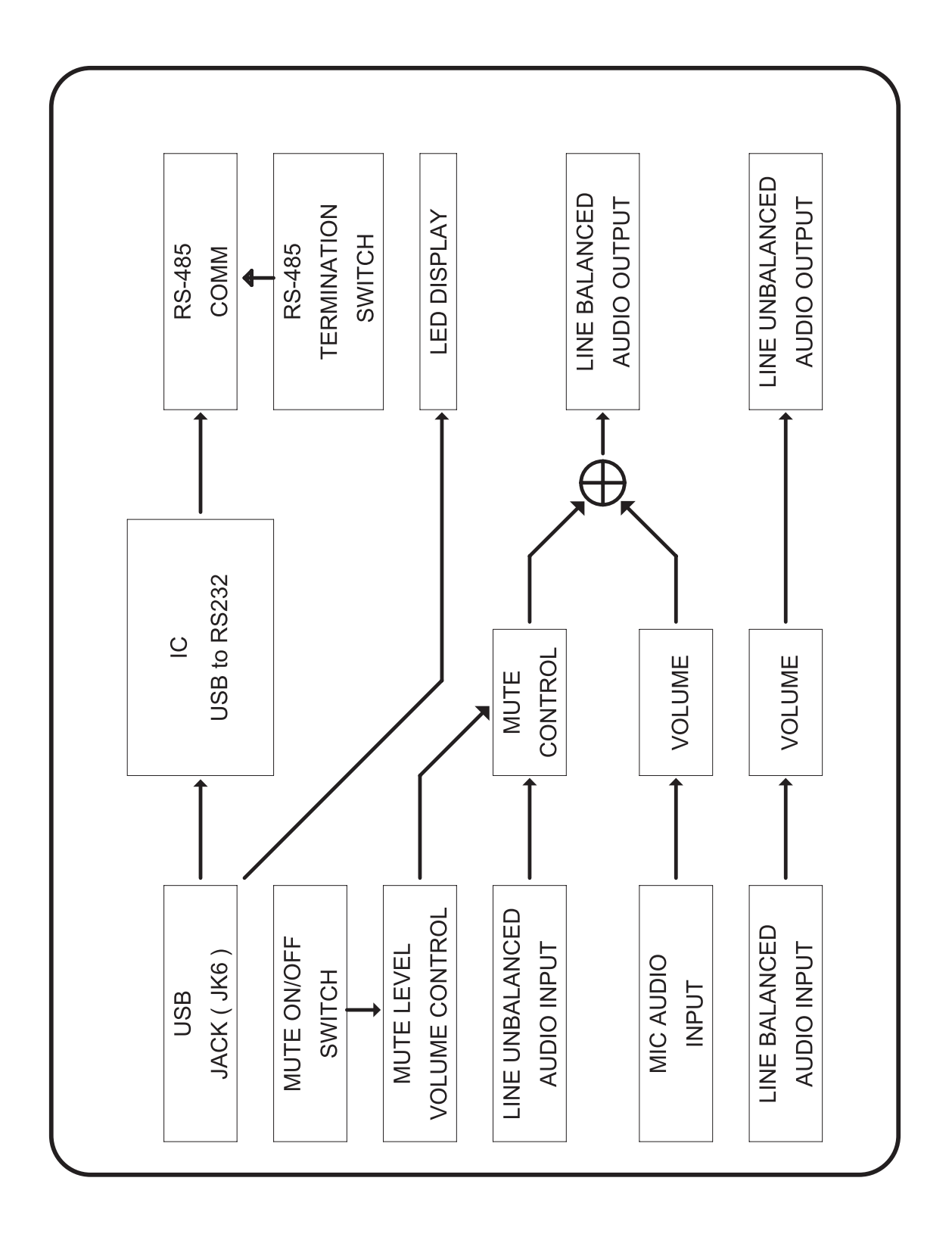

## Технические характеристики

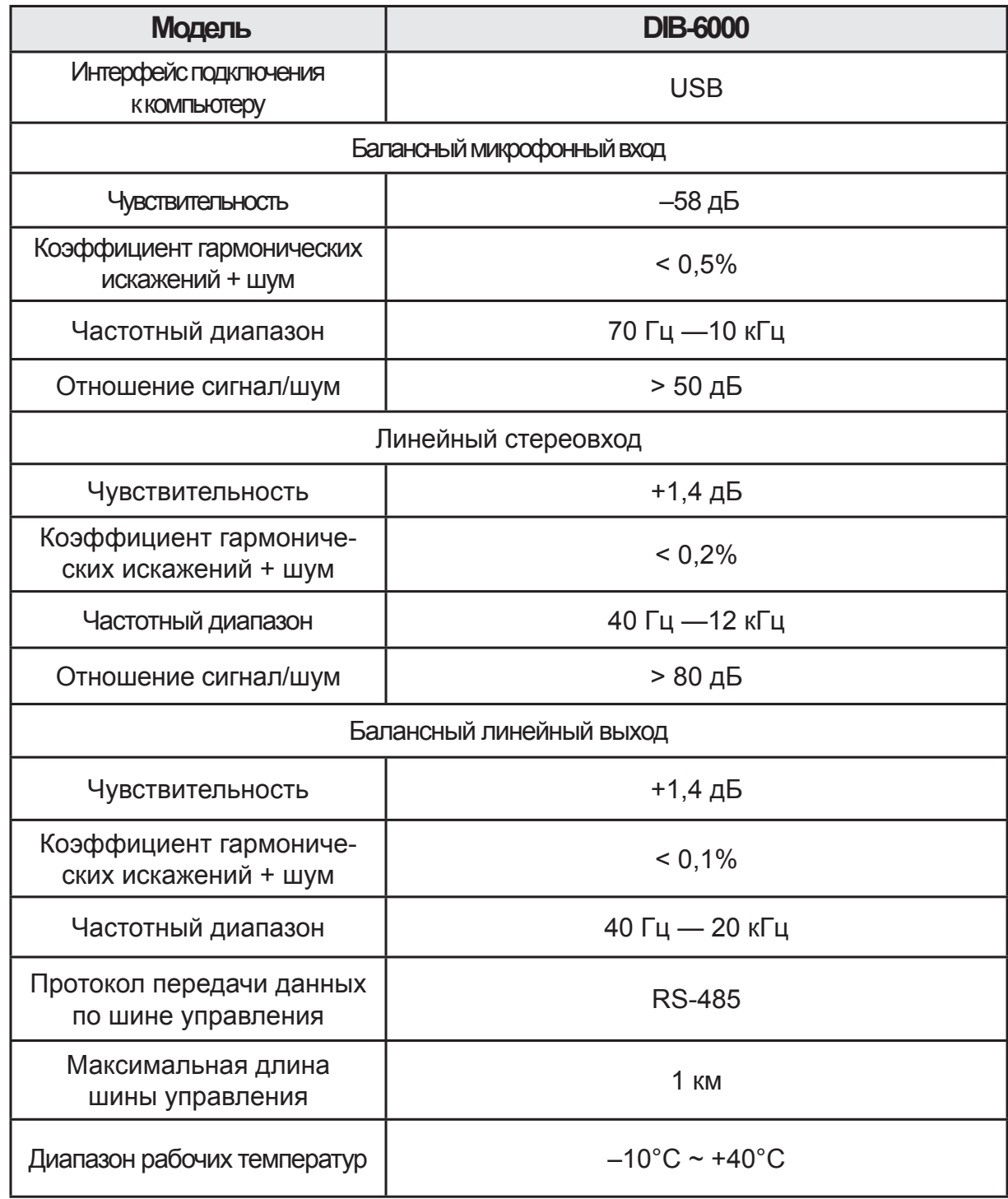

Продолжение таблицы на странице 15.

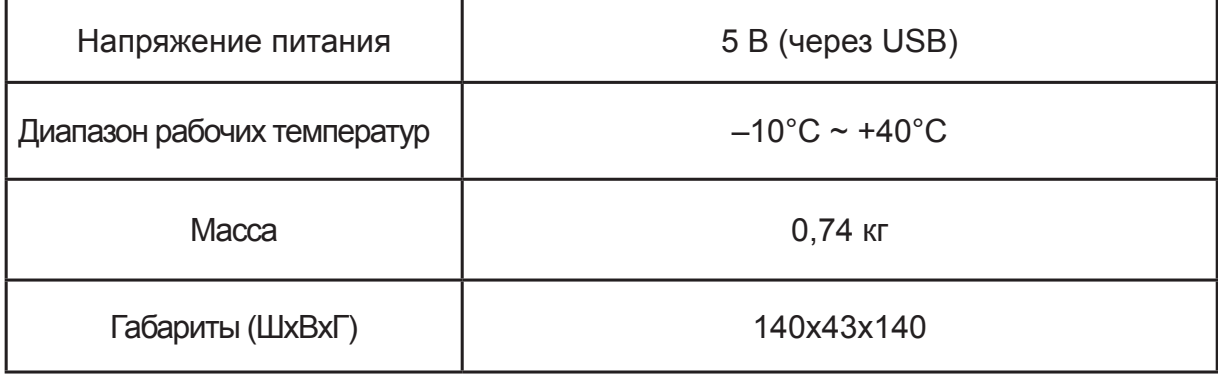

Производитель оставляет за собой право без уведомления изменять приведенные в настоящем руководстве технические характеристики.

## Сертификаты

Оборудование имеет все необходимые сертификаты. Подробную информацию Вы можете получить на официальном сайте дистрибьютора.

## Адрес производителя

## Гарантия и сервисное обслуживание

- Гарантия действительна в течение 12 месяцев с момента продажи устройства.
- При выходе изделия из строя за период гарантийного срока владелец имеет право на бесплатный ремонт или, при невозможности ремонта, на его бесплатную замену.
- Замена вышедшего из строя изделия производится только при сохранности товарного вида, наличии оригинальной упаковки и полной комплектности.
- Гарантийные обязательства не распространяются на изделия, вышедшие из строя по вине потребителя или имеющие следы задымления, механические повреждения или повреждения входных цепей, подвергшиеся воздействию химических веществ, самостоятельному ремонту и неправильной эксплуатации.

Для сервисного обслуживания обращайтесь только в сервисные центры представителей производителя. Сервисное обслуживание требуется в случаях неисправности, механического повреждения изделия или силового кабеля, попадания внутрь жидкости или посторонних металлических предметов.

Наименование изделия: блок сопряжения с компьютером DIB-6000.

#### **Серийный номер:** \_\_\_\_\_\_\_\_\_\_\_\_\_\_\_\_\_\_\_\_\_\_

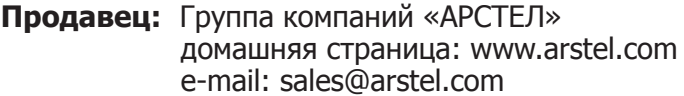

**Дата продажи:** \_\_\_\_\_\_\_\_\_\_\_\_\_\_\_\_\_\_\_\_\_\_\_\_

 $CE$   $PQ$   $E$